### | SEE | WHAT | OTHERS | CAN'T

# ArcGIS API for Python

Experience ArcGIS in a Notebook

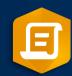

Ziad Siebaa gistec

# Agenda

- ArcGIS API for Python
  - Jupyter Notebook / Lab
    - Demo (Deep Learning / Palm Detection Using ArcGIS API for Python)
    - ArcGIS Notebooks
    - Quick tour of ArcGIS Notebooks
  - ArcGIS Notebook Real Samples
- Questions & Answers

# Python

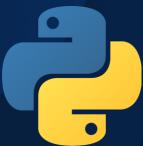

Python is one of the most widely used programming languages. It is free, crossplatform, easy to learn and interpret, and can be applied to many disciplines.

Python was introduced to the ArcGIS community with ArcGIS 9.0.

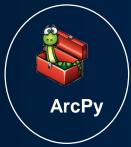

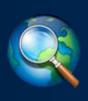

ArcPy (Python 2.X)

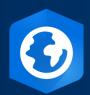

ArcPy (Python 3.X)

Python + GIS use cases

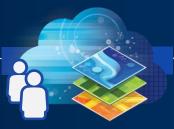

Web GIS
Administration

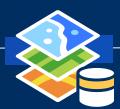

Content Management

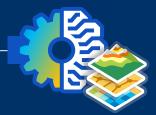

Analysis and Data Science

gisworx

# What is ArcGIS API for Python?

- Python library for spatial analysis, mapping and GIS
- Powerful, modern and easy to use
- Powered by Web GIS, with local capabilities

Made for <u>AUTOMATION</u> and <u>DATA SCIENCE</u>

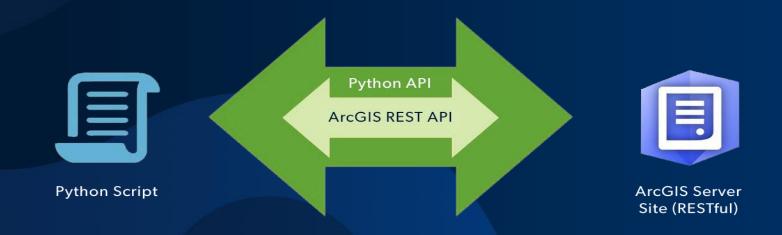

# ArcGIS API for Python and ArcPy

### **ArcPy**

- ArcGIS Desktop
  - ArcMap Python 2.x
  - ArcGIS Pro 3.x
- Mostly geoprocessing
- Some map automation

## **ArcGIS API for Python**

- Script against a portal
  - ArcGIS Online or ArcGIS Enterprise
  - Python 3.x
- Analysis, Portal Admin, Content Creation, Big Data Analysis

# ArcGIS API for Python

• What can it do for you?

Spatial Analysis

**Imagery** 

**Location Analytics** 

**Analysts** 

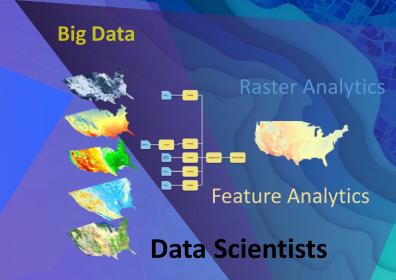

**Platform API** 

Power Users Developers

**Enterprise Integration** 

Users, Roles & Group management

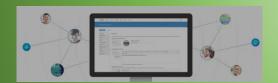

Administrators DevOps

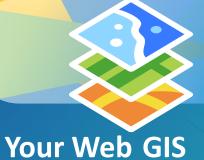

**Content Publishers** 

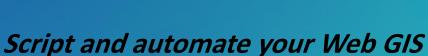

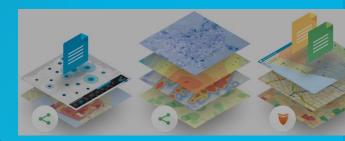

Data Management

**API Overview** 

arcgis Package

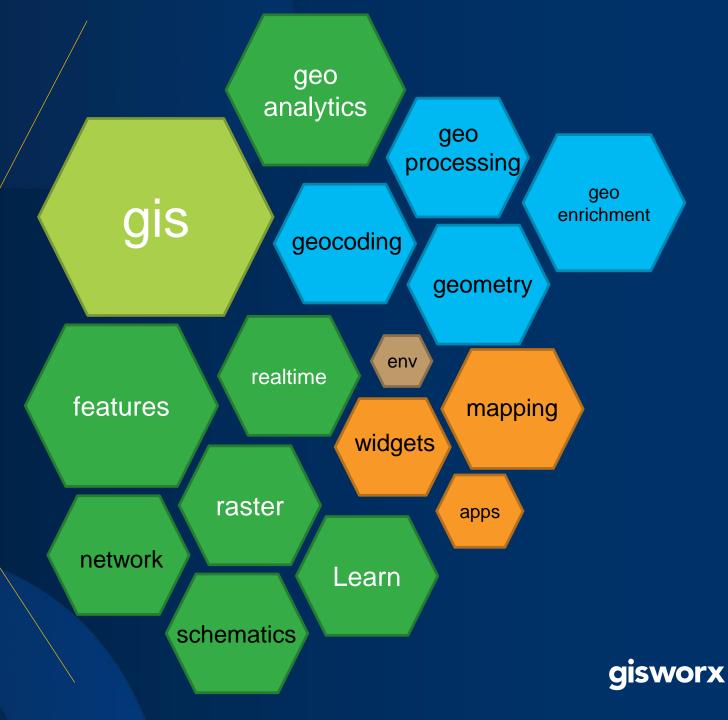

### Item 🔨

title snippet description...

update() delete() share()...

# Group ---

title snippet description...

update() delete() share() reassign\_to()...

## GIS Module

### GIS

content users groups properties

map()

create()-

search()

### ...Manager

create() get() search()...

Resource Managers to manage content, users, groups and roles

### User

username firstName lastName role...

update() reassign\_to() update\_role()...

### Role

name description privileges role\_id

delete()

#### features module

### Table

manager container attachments

query()
query\_related\_records()
get\_html\_popup()
edit\_features()
calculate()

### FeatureLayer

manager container attachments

query()
query\_related\_records()
get\_html\_popup()
edit\_features()
calculate()

### FeatureLayerCollection

manager layers tables replicas

query()
query\_related\_records()

### FeatureCollection

layer properties

query()

#### Feature Analysis Tools

analyze\_patterns
elevation
enrich\_data
find\_locations
manage\_data
summarize\_data
use\_proximity

#### FeatureSet

query()

features df spatial\_reference geometry\_type

from\_json()
from\_dict()

#### Feature

geometry attributes fields geometry\_type

from\_json() from\_dict()

# How do I get "ArcGIS API for Python"?

- Try it Live! <a href="https://notebooks.esri.com">https://notebooks.esri.com</a>
- ArcGIS Pro 2.1 and later included
- pip install arcgis
- conda install -c esri arcgis
- docker pull esridocker/arcgis-api-python-notebook

### For More Details:

https://developers.arcgis.com/python/guide/install-and-set-up/

## Differences between Conda, MiniConda, and Anaconda

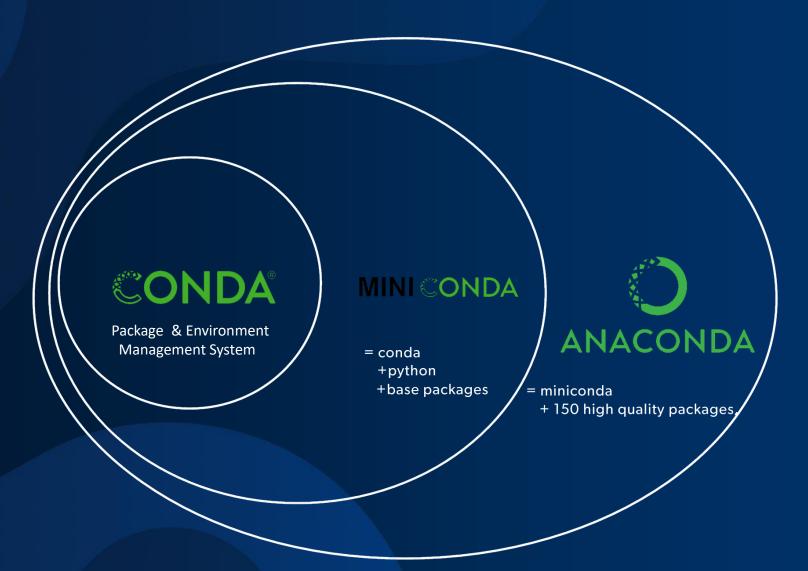

# Python Jupyter Notebook

• It is a web-based, interactive, computational environment for you to write, document, and run code all in one place.

Jupyter is a popular open source notebook environment

Jupyter gets its name from three programming languages: Julia, Python, and R

The ArcGIS API for Python was developed to make the most of Jupyter's

functionality.

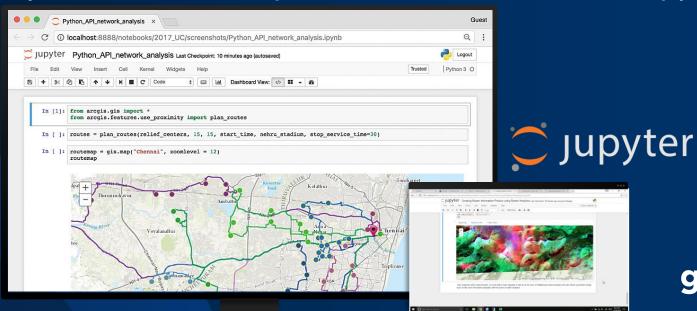

gisworx

## ArcGIS + Jupyter =

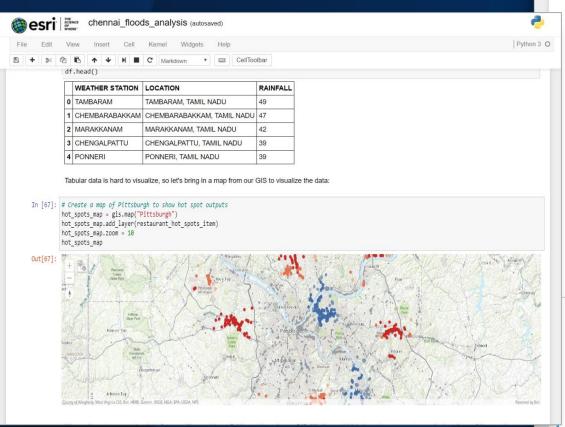

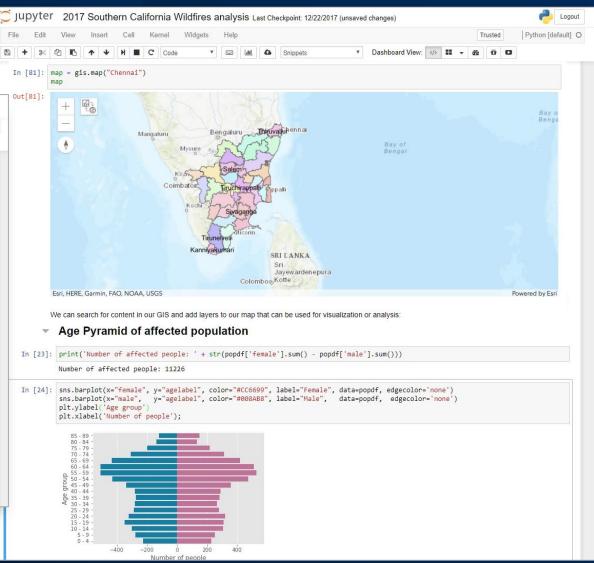

# Demo

Palm Detection using Deep Learning In Jupyter Notebook/Lab

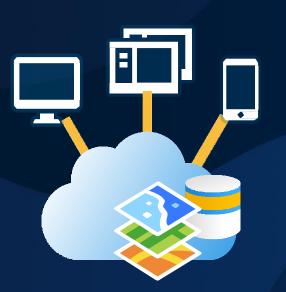

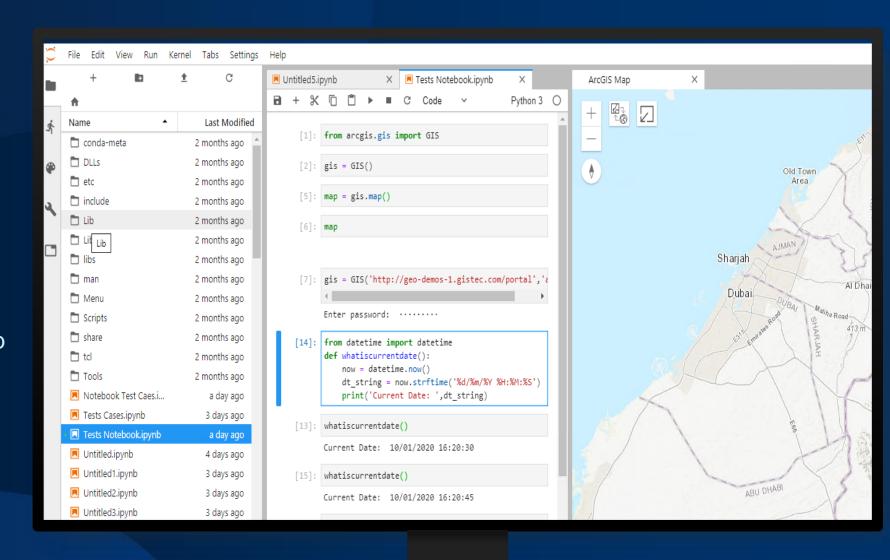

## Image Classification vs Object Detection

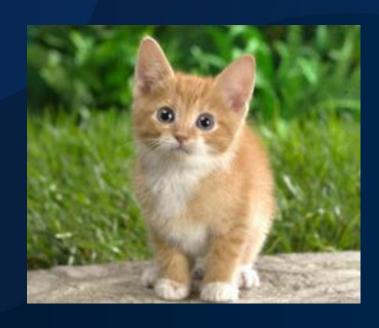

Image Classification

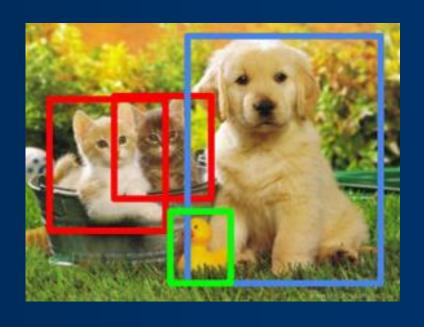

**Object Detection** 

Deep Learning
Palm Detection
Input

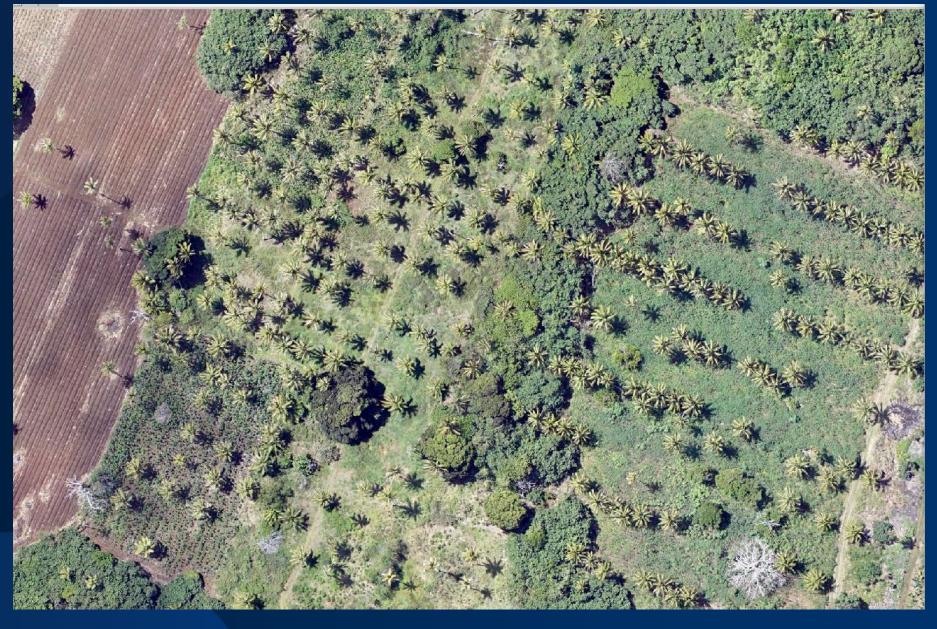

Tanga / Kolovai gisworx

Deep Learning
Palm Detection
Output

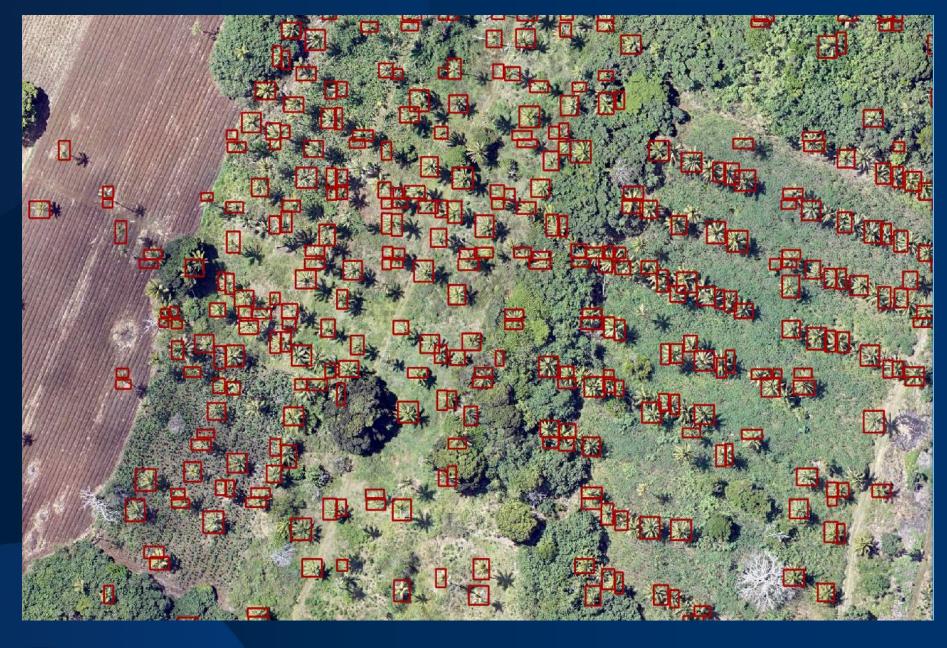

Deep Learning
Palm Detection
Feature To Point

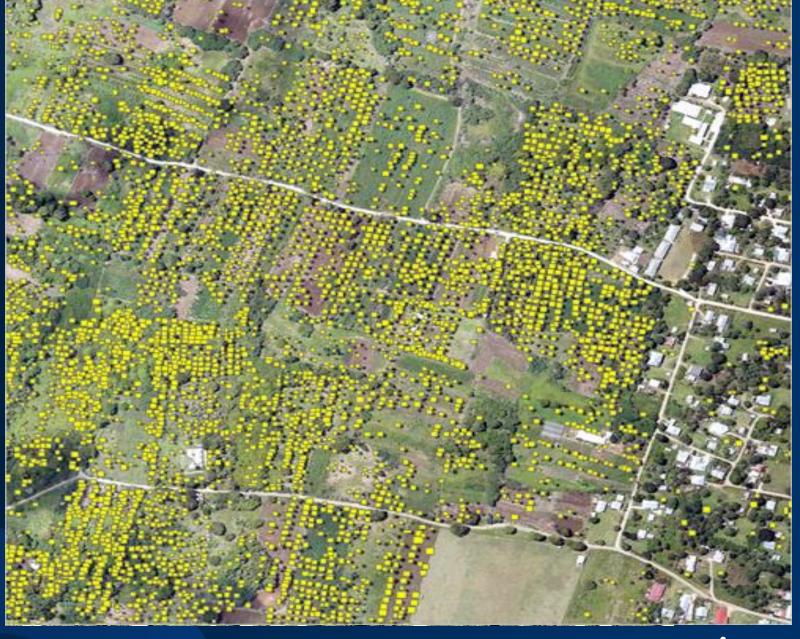

## Deep Learning / Object Detection Workflow in ArcGIS

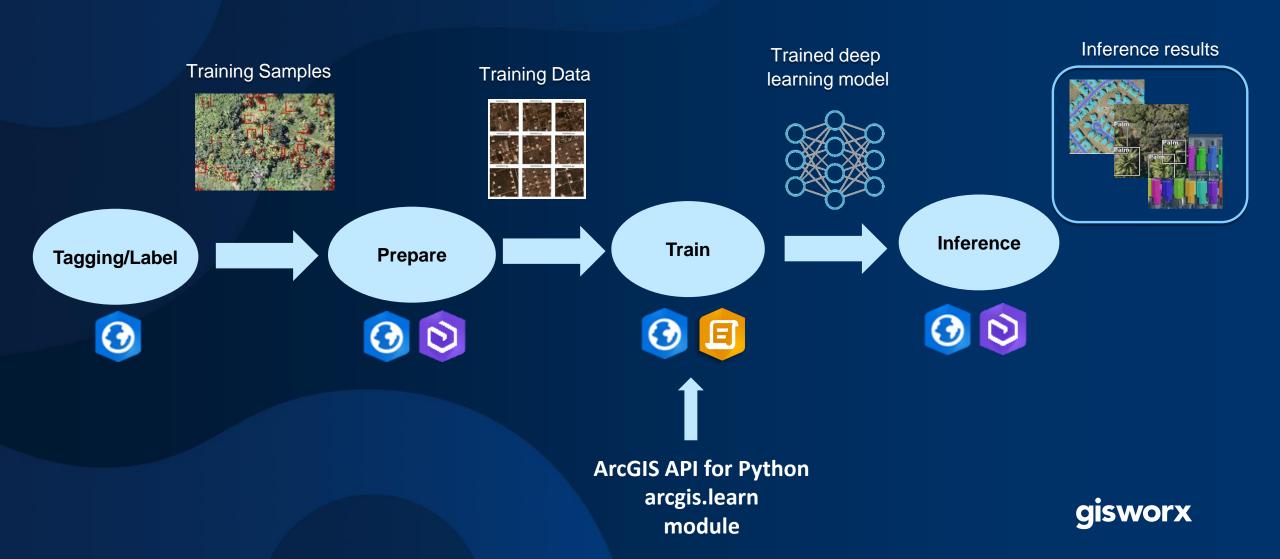

# 

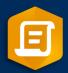

Introduction

## What is ArcGIS Notebooks?

A new capability that lets you create hosted Python notebooks using a Juypter scripting environment that has been built into ArcGIS.

In 2020, ArcGIS Notebooks will be available in...

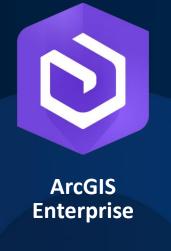

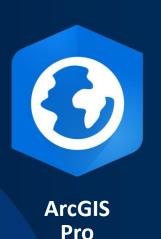

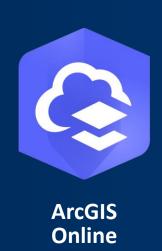

gisworx

### ArcGIS Notebooks sits at the intersection of ArcGIS and open data science

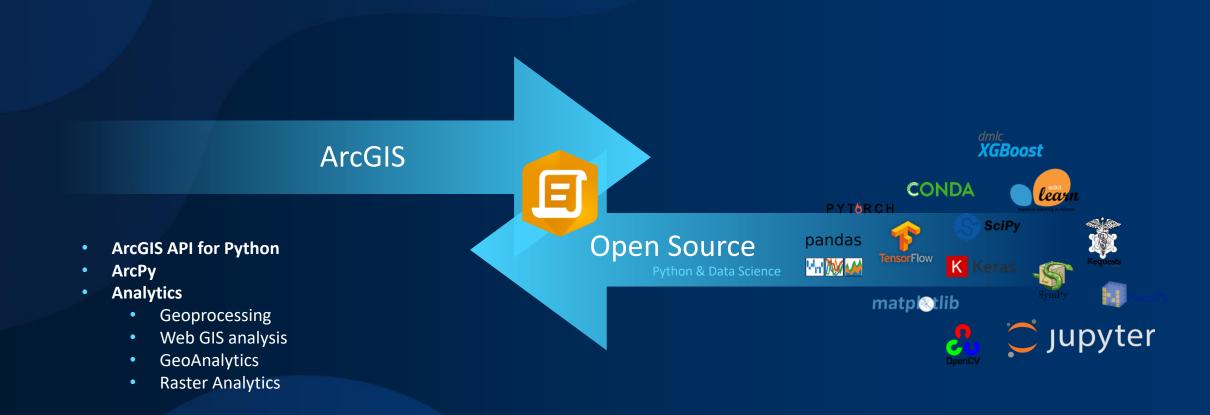

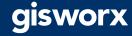

# Demo

Quick tour of ArcGIS Notebooks

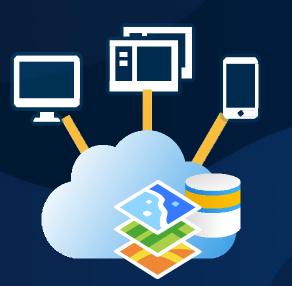

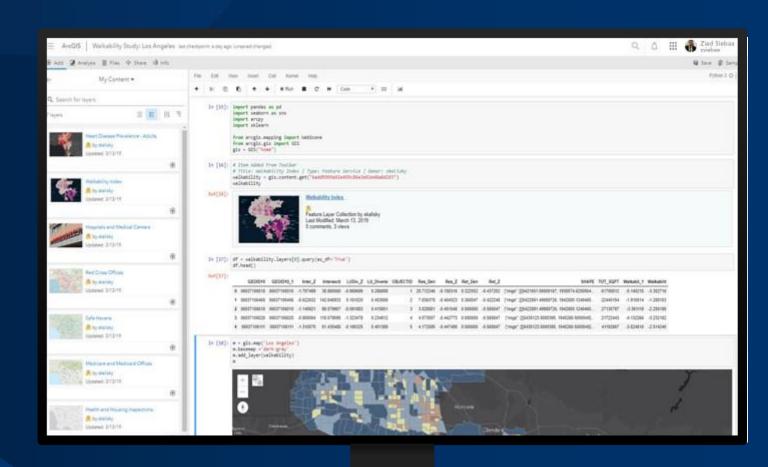

### How is ArcGIS Notebooks different than "traditional" Jupyter?

- Built within ArcGIS rather than sitting beside it
- Leverages an integrated UI
  - Automatically insert Python snippets
  - Quickly access a gallery of samples
- Notebooks as items
- Use ArcPy without ArcGIS Pro
- Centrally manage libraries and packages

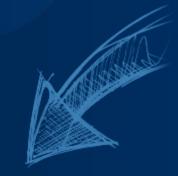

Computational environment.
Could be used with other programming languages.

Python != Notebooks

Programming language.

There are many ways to write and execute Python code.

## Why do we talk about Python and notebooks together?

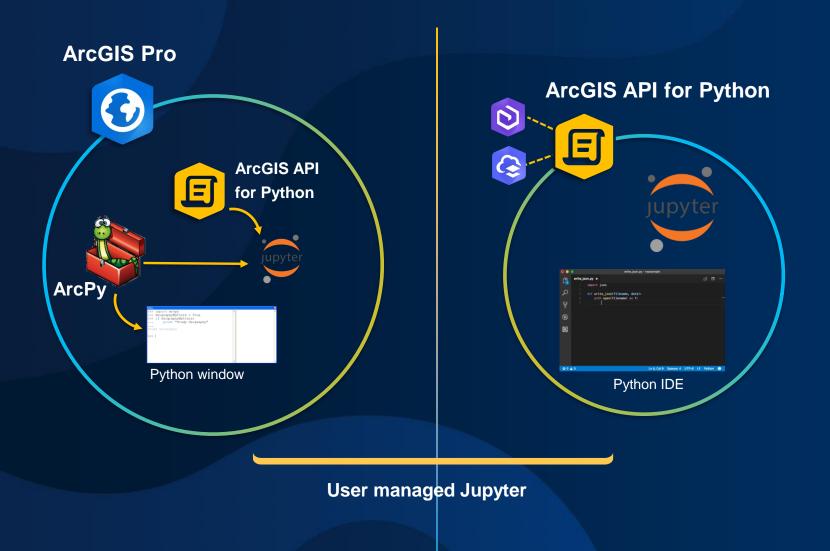

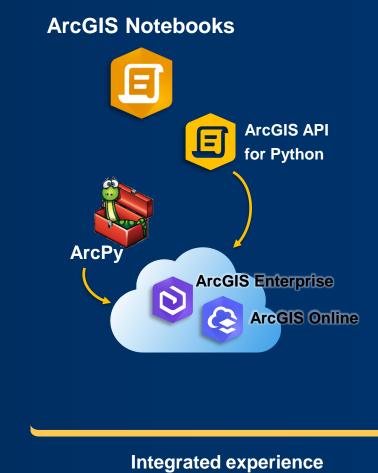

Integrated experience within the Web GIS **GISWOTX** 

# What does ArcGIS Notebooks provide?

- Ready-to-use scripting libraries
  - ArcGIS API for Python
  - Mathematical, statistical, and machine learning libraries
  - ArcPy
  - Python libraries and packages are synchronized across the organization
- A gallery of curated notebook samples
  - Samples generated by Esri data scientists, engineers, and analytical teams
  - Notebook samples are end-to-end workflows that include all necessary datasets
  - Administrative notebook samples included
- One-click access to a new notebook
- Seamless integration with the Web GIS interface
  - Access to data and analysis tools in your Web GIS, collaborate and share
- Secure identity-based access
  - Read-only previews of notebooks

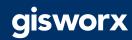

## How do notebooks help people solve problems?

- They tell a story
  - Promote transparency and reproducibility
  - Help turn analysis into action
- They allow you to iterate and get feedback quickly because they are interactive
- Help people create more effective models by using spatial data and analysis tools
- Integration with ArcGIS, to promote collaboration and sharing

# Essential knowledge

Images and containers

# Terminology - Docker

- Docker is a tool designed to make it easier to create, deploy, and run applications by using containers.
- Container A virtualized workspace that packages up all the code and dependencies a
  user needs to run the application.
  - Not a VM
    - Virtual machines virtualize hardware
    - Containers virtualize the OS
- Image Instructions for Docker on how to setup the container.
  - ArcGIS Notebook Server includes two images:
    - ArcGIS Notebook Server Standard
    - ArcGIS Notebook Server Advanced
  - Customers have the option of creating their own custom images to use with ArcGIS Notebook Server
  - Within the product we refer to the Docker images as <u>notebook runtimes</u>
- Within ArcGIS Notebook Server, each user gets one container per notebook runtime they have access to.

### **Conceptual Architecture**

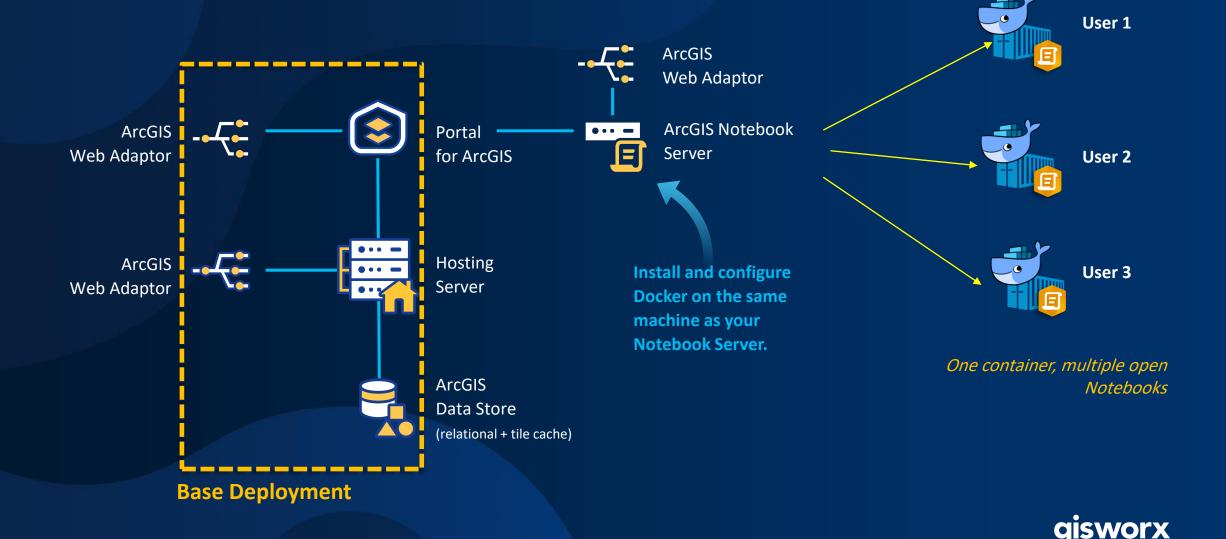

# Why do we use Docker?

- Security
- Code isolation

## Who can create and run notebooks?

- Administrators
- Non-administrators will require a custom role
- These are the only people who will see the Notebook option in the top ribbon of the portal
- Minimum user type is a Creator
- If a notebook is shared with someone who does not have privileges to create and run notebooks they will only be able to:
  - View the notebook's item details page
  - Preview the notebook
  - Download the notebook

# Sample notebooks

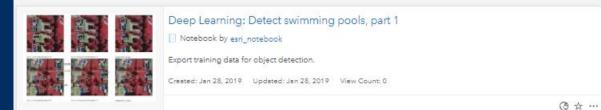

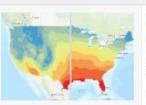

#### Deep Learning: Downscale climate models

Notebook by esri\_notebook

Harness ArcGIS platform's internal machine learning libraries and strong extensibility to external machine learning libraries to downscale climate models

Created: Jan 28, 2019 Updated: Jan 28, 2019 View Count: 0

(3 x ···

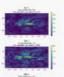

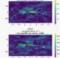

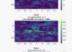

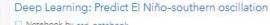

Notebook by esri\_notebook

This example uses correlation analysis and time series analysis to predict El Niño-Southern Oscillation (ENSO) based on

Created: Jan 28, 2019 Updated: Jan 28, 2019 View Count: 0

(3 tr ...

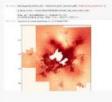

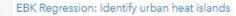

Notebook by esri\_notebook

Interpolate temperature measurements to identify city areas with high temperatures and high desnity of residents.

Created: Jan 28, 2019 Updated: Jan 28, 2019 View Count: 0

(3 th ...

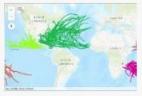

#### Exploratory Statistics: Hurricane analysis, part 2/3

Notebook by esri\_notebook

Perform exploratory data analysis on hurricane tracks.

Created: Jan 28, 2019 Updated: Jan 28, 2019 View Count: 0

( tr ...

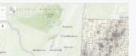

#### Forest-based Classification: Predict asthma rates

Notebook by esri\_notebook

Determine what census block groups in Connecticut have the highest children's hospitalization rates for asthma related

# Samples

- Types of samples:
  - Data science and analysis
  - Content management
  - Administration
- Some notebooks are ready-to-run, others require additional configuration
- Notebook samples that use ArcPy require Advanced privileges
- Some samples require utility services
- Data is included and available for all notebooks

# Sample #1

Administration: Manage inactive users

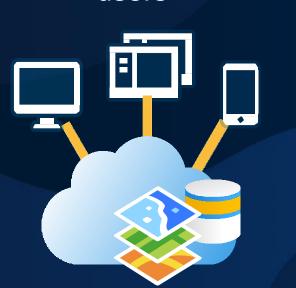

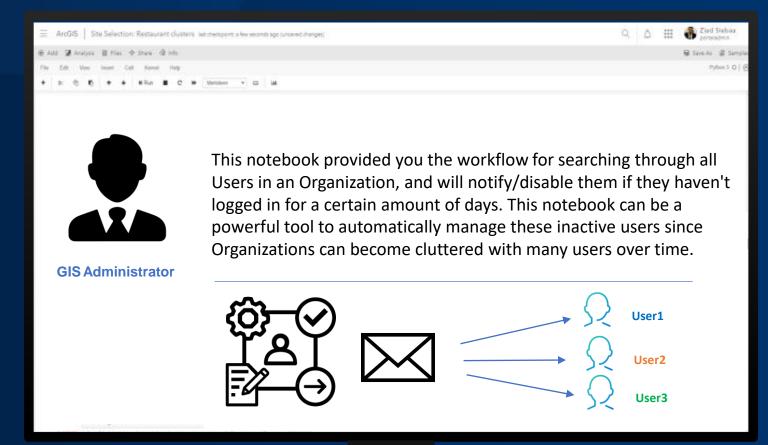

# Sample #1

Administration: Manage inactive users

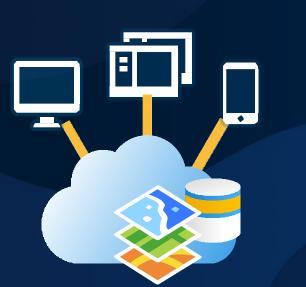

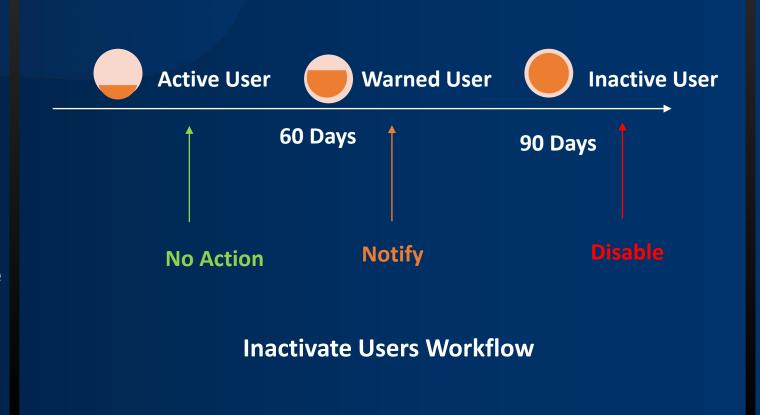

# Sample #2

Data Science: Site Selection / Restaurant clusters

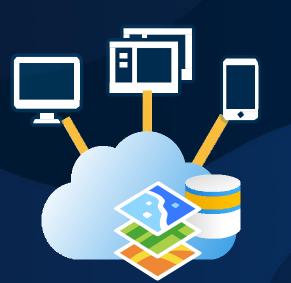

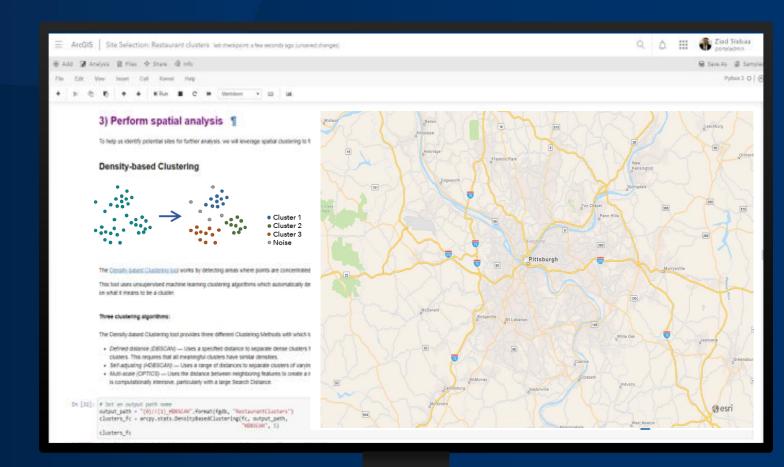

# Deployment, Setup and Licensing

Images and containers

## ArcGIS Notebooks

- In ArcGIS Enterprise at 10.7 we talk about ArcGIS Notebook Server
  - Server licensing role
  - 2 levels: Standard and Advanced
- In ArcGIS Online 2020 we talk about ArcGIS Notebooks
  - There is no server or infrastructure for the customer to setup
  - More details to be announced later this year

## What's the difference between Standard and Advanced → ArcPy!

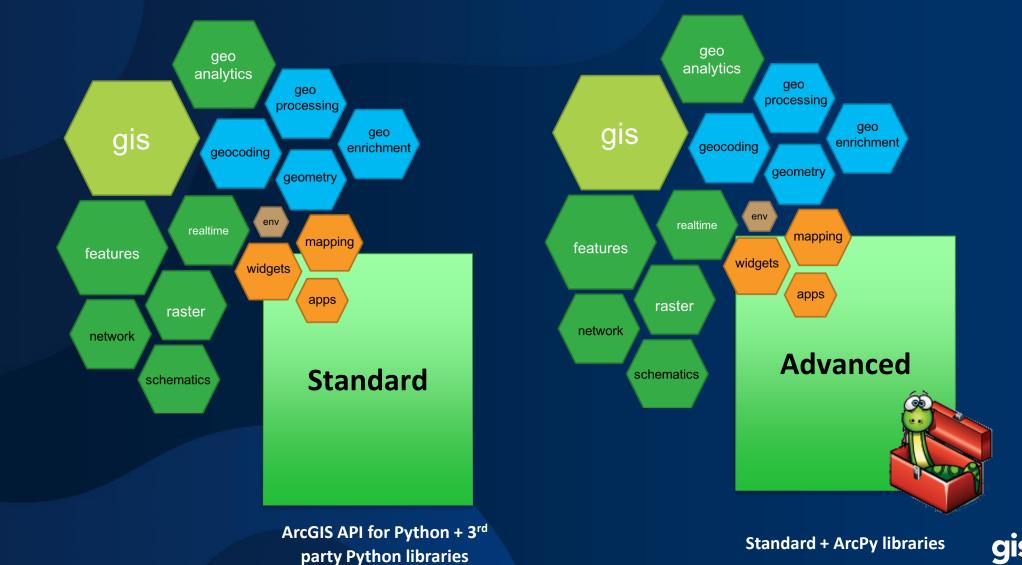

(over 175 Library)

# Note: Don't let the names fool you

- The terms Standard and Advanced only denote functionality differences relative to the specific server role.
- ArcGIS Enterprise Standard or Advanced is a prerequisite, however:
  - An ArcGIS Enterprise Standard customer could choose to purchase ArcGIS Notebook Server Advanced
  - An ArcGIS Enterprise Advanced customer could choose to only use ArcGIS Notebook Server Standard

| System Requirements      | Windows                                                                                          | Linux                                                                                             |
|--------------------------|--------------------------------------------------------------------------------------------------|---------------------------------------------------------------------------------------------------|
| Prerequisites            | <ul> <li>HyperV</li> <li>Docker Desktop</li> <li>Docker must use Linux containers</li> </ul>     | <ul> <li>Docker</li> <li>The specific version of Docker will depend on the OS selected</li> </ul> |
| Hardware<br>Requirements | <ul><li>8 GB RAM</li><li>50 GB disk space</li></ul>                                              | <ul> <li>8 GB RAM</li> <li>50 GB on /var directory</li> </ul>                                     |
| Operating<br>Systems     | <ul> <li>Window Server 2016         (Standard or higher)</li> <li>Windows Server 2019</li> </ul> | <ul> <li>Red Hat Enterprise Linux Server 7</li> <li>Ubuntu LTS Server 16.04 or 18.04</li> </ul>   |
| Browsers                 | <ul><li>Chrome</li><li>Firefox</li><li>Edge</li></ul>                                            | <ul> <li>Chrome</li> <li>Firefox</li> <li>Edge gisworx</li> </ul>                                 |

## Resources

Website : <a href="https://developers.arcgis.com/python/">https://developers.arcgis.com/python/</a>

GitHub repo : <a href="https://github.com/Esri/arcgis-python-api">https://github.com/Esri/arcgis-python-api</a>

Try it Live! : <a href="https://notebooks.esri.com">https://notebooks.esri.com</a>

API Reference : <a href="https://esri.github.io/arcgis-python-api/apidoc/html/">https://esri.github.io/arcgis-python-api/apidoc/html/</a>

Community : <a href="https://community.esri.com/groups/arcgis-python-api/">https://community.esri.com/groups/arcgis-python-api/</a>

Documentation : <a href="https://developers.arcgis.com/python/api-reference/index.html">https://developers.arcgis.com/python/api-reference/index.html</a>

• Object Detection: <a href="https://learn.arcgis.com/en/projects/use-deep-learning-to-assess-palm-tree-health/">https://learn.arcgis.com/en/projects/use-deep-learning-to-assess-palm-tree-health/</a>

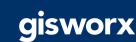

# Thank you!

Ziad Siebaa

Ziad.Siebaa@gistec.com

+971 52 777 1500